## **Clinical Anatomy**

Copy of e-mail Notification

Your article ( 05-0394R1 ) from Clinical Anatomy is available for download

===== Clinical Anatomy Published by John Wiley & Sons, Inc.

Dear Author,

Your article page proofs for Clinical Anatomy are ready for review. John Wiley & Sons has made this article available to you online for faster, more efficient editing. Please follow the instructions below and you will be able to access a PDF version of your article as well as relevant accompanying paperwork.

First, make sure you have a copy of Adobe Acrobat Reader software to read these files. This is free software and is available for user downloading at http://www.adobe.com/products/acrobat/readstep.html.

Open your web browser, and enter the following web address: http://kwglobal.co.in/jw/retrieval.aspx

You will be prompted to log in, and asked for a password. Your login name will be your email address, and your password will be ----

Example:

Login: your e-mail address Password: ----

The site contains one file, containing:

- Author Instructions Checklist
- Adobe Acrobat Users NOTES tool sheet
- Reprint Order form
- A copy of your page proofs for your article

Print out this file, and fill out the forms by hand. (If you do not wish to order reprints, please mark a "0" on the reprint order form.) Read your page proofs carefully and:

- indicate changes or corrections in the margin of the page proofs

- answer all queries (footnotes A,B,C, etc.) on the last page of the PDF proof

- proofread any tables and equations carefully
- check your figure legends for accuracy

Within 48 hours, please return via fax or express mail all materials to the address given below. This will include:

1) Page proofs with corrections 2) Reprint Order form

Return to:

## **Clinical Anatomy**

Copy of e-mail Notification

 Patrick Snajder Production Editor John Wiley & Sons, Inc. 111 River Street, Hoboken, NJ 07030

 Phone: 201-748-8807 Fax: 201-748-6825

Technical problems? If you experience technical problems downloading your file or any other problem with the website listed above, please contact Malathi Shekar (e-mail: wileysupport@kwglobal.com, phone: +91 (44) 42058888 ext. 114).

Questions regarding your article? Please don't hesitate to contact me with any questions about the article itself, or if you have trouble interpreting any of the questions listed at the end of your file. REMEMBER TO INCLUDE YOUR ARTICLE NO. ( 05-0394R1 ) WITH ALL CORRESPONDENCE. This will help both of us address your query most efficiently.

As this e-proofing system was designed to make the publishing process easier for everyone, we welcome any and all feedback. Thanks for participating in our e-proofing system!

This e-proof is to be used only for the purpose of returning corrections to the publisher.

Sincerely,

Patrick Snajder Production Editor John Wiley & Sons, Inc. 111 River Street, Hoboken, NJ 07030

Phone: 201-748-8807 Fax: 201-748-6825

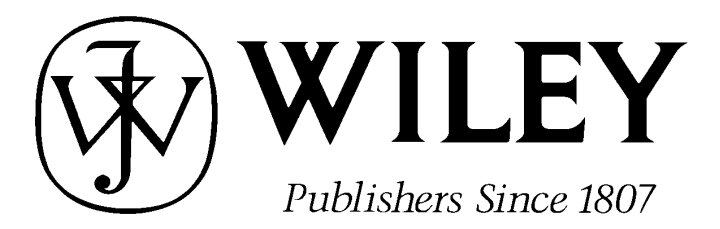

## 111 RIVER STREET, HOBOKEN, NJ 07030

### *CLINICAL ANATOMY* PRODUCTION

#### **\*\*\*IMMEDIATE RESPONSE REQUIRED\*\*\***

Please follow these instructions to avoid delay of publication.

#### **READ PROOFS CAREFULLY**

- $#$  This will be your only chance to review these proofs.
- $#$  Please note that the volume and page numbers shown on the proofs are for position only.

**ANSWER ALL QUERIES ON PROOFS** (Queries for you to answer are attached as the last page of your proof.)

 $#$  Mark all corrections directly on the proofs. Note that excessive author alterations may ultimately result in delay of publication and extra costs may be charged to you.

#### **CHECK FIGURES AND TABLES CAREFULLY**

- $#$  Check size, numbering, and orientation of figures.
- $#$  All images in the PDF are downsampled (reduced to lower resolution and file size) to facilitate Internet delivery. These images will appear at higher resolution and sharpness in the printed article.

#### **COMPLETE REPRINT ORDER FORM**

 $#$  Fill out the attached reprint order form. It is important to return the form even if you are not ordering reprints. Reprints will be shipped 4-6 weeks after your article appears in print.

#### **ADDITIONAL COPIES**

 $#$  If you wish to purchase additional copies of the journal in which your article appears, please contact Jill Gottlieb at (201) 748-8839, fax (201) 748-6021, or E-mail at jgottlieb@wiley.com

## **RETURN WITHIN 48 HOURS OF RECEIPT VIA FAX TO 201-748-6825 or direct questions to:**

## **Patrick Snajder, Production Editor** Clinical Anatomy Phone: 201-748-8807 Refer to journal acronym (CA) and article production number

## Softproofing for advanced Adobe Acrobat Users - NOTES tool

NOTE: ACROBAT READER FROM THE INTERNET DOES NOT CONTAIN THE NOTES TOOL USED IN THIS PROCEDURE.

Acrobat annotation tools can be very useful for indicating changes to the PDF proof of your article. By using Acrobat annotation tools, a full digital pathway can be maintained for your page proofs.

The NOTES annotation tool can be used with either Adobe Acrobat 6.0 or Adobe Acrobat 7.0. Other annotation tools are also available in Acrobat 6.0, but this instruction sheet will concentrate on how to use the NOTES tool. Acrobat Reader, the free Internet download software from Adobe, DOES NOT contain the NOTES tool. In order to softproof using the NOTES tool you must have the full software suite Adobe Acrobat Exchange 6.0 or Adobe Acrobat 7.0 installed on your computer.

## Steps for Softproofing using Adobe Acrobat NOTES tool:

1. Open the PDF page proof of your article using either Adobe Acrobat Exchange 6.0 or Adobe Acrobat 7.0. Proof your article on-screen or print a copy for markup of changes.

2. Go to Edit/Preferences/Commenting (in Acrobat 6.0) or Edit/Preferences/Commenting (in Acrobat 7.0) check "Always use login name for author name" option. Also, set the font size at 9 or 10 point.

3. When you have decided on the corrections to your article, select the NOTES tool from the Acrobat toolbox (Acrobat 6.0) and click to display note text to be changed, or Comments/Add Note (in Acrobat 7.0).

4. Enter your corrections into the NOTES text box window. Be sure to clearly indicate where the correction is to be placed and what text it will effect. If necessary to avoid confusion, you can use your TEXT SELECTION tool to copy the text to be corrected and paste it into the NOTES text box window. At this point, you can type the corrections directly into the NOTES text box window. DO NOT correct the text by typing directly on the PDF page.

5. Go through your entire article using the NOTES tool as described in Step 4.

6. When you have completed the corrections to your article, go to Document/Export Comments (in Acrobat 6.0) or Comments/Export Comments (in Acrobat 7.0). Save your NOTES file to a place on your harddrive where you can easily locate it. Name your NOTES file with the article number assigned to your article in the original softproofing e-mail message.

## 7. When closing your article PDF be sure NOT to save changes to original file.

8. To make changes to a NOTES file you have exported, simply re-open the original PDF proof file, go to Document/Import Comments and import the NOTES file you saved. Make changes and reexport NOTES file keeping the same file name.

9. When complete, attach your NOTES file to a reply e-mail message. Be sure to include your name, the date, and the title of the journal your article will be printed in.

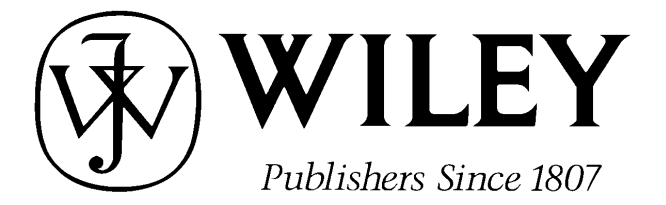

**REPRINT BILLING DEPARTMENT ∉ 111 RIVER STREET ∉ HOBOKEN, NJ 07030** 

**PHONE: (201) 748-8789; FAX: (201) 748-6326** 

**E-MAIL: reprints@wiley.com** 

#### **PREPUBLICATION REPRINT ORDER FORM**

**Please complete this form even if you are not ordering reprints.** This form **MUST** be returned with your corrected proofs and original manuscript. Your reprints will be shipped approximately 4 weeks after publication. Reprints ordered after printing will be substantially more expensive.

JOURNAL Clinical Anatomy **CLAUTE ISSUE VOLUME** 

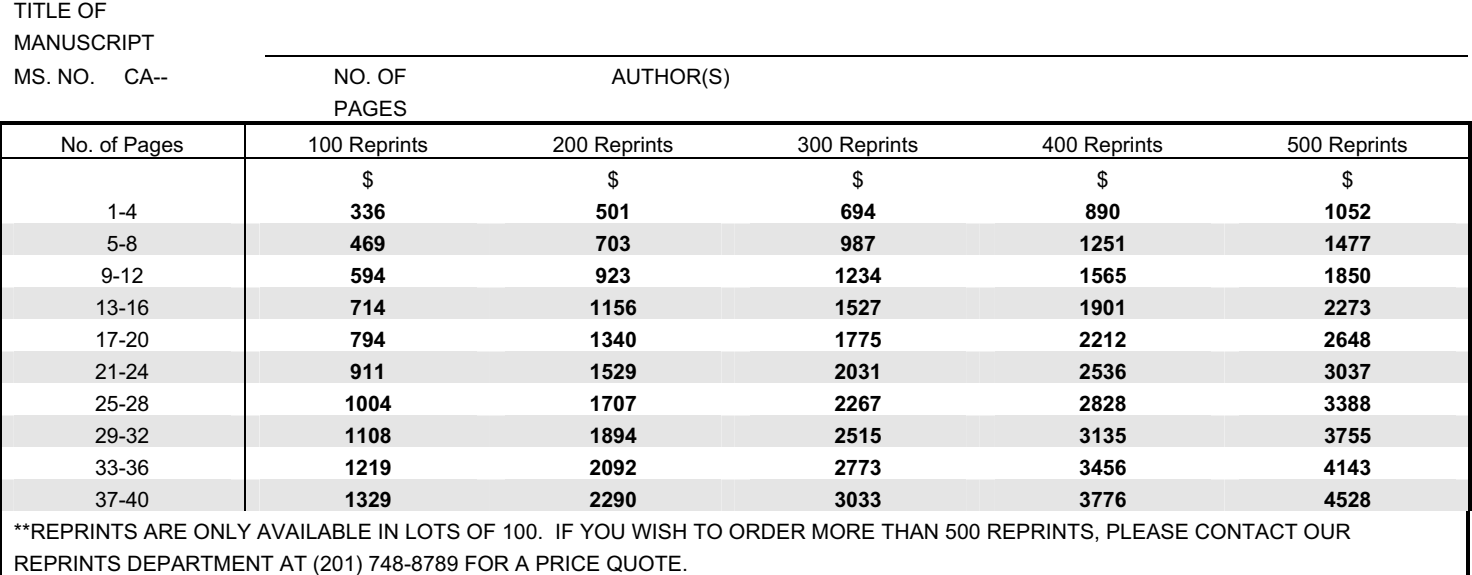

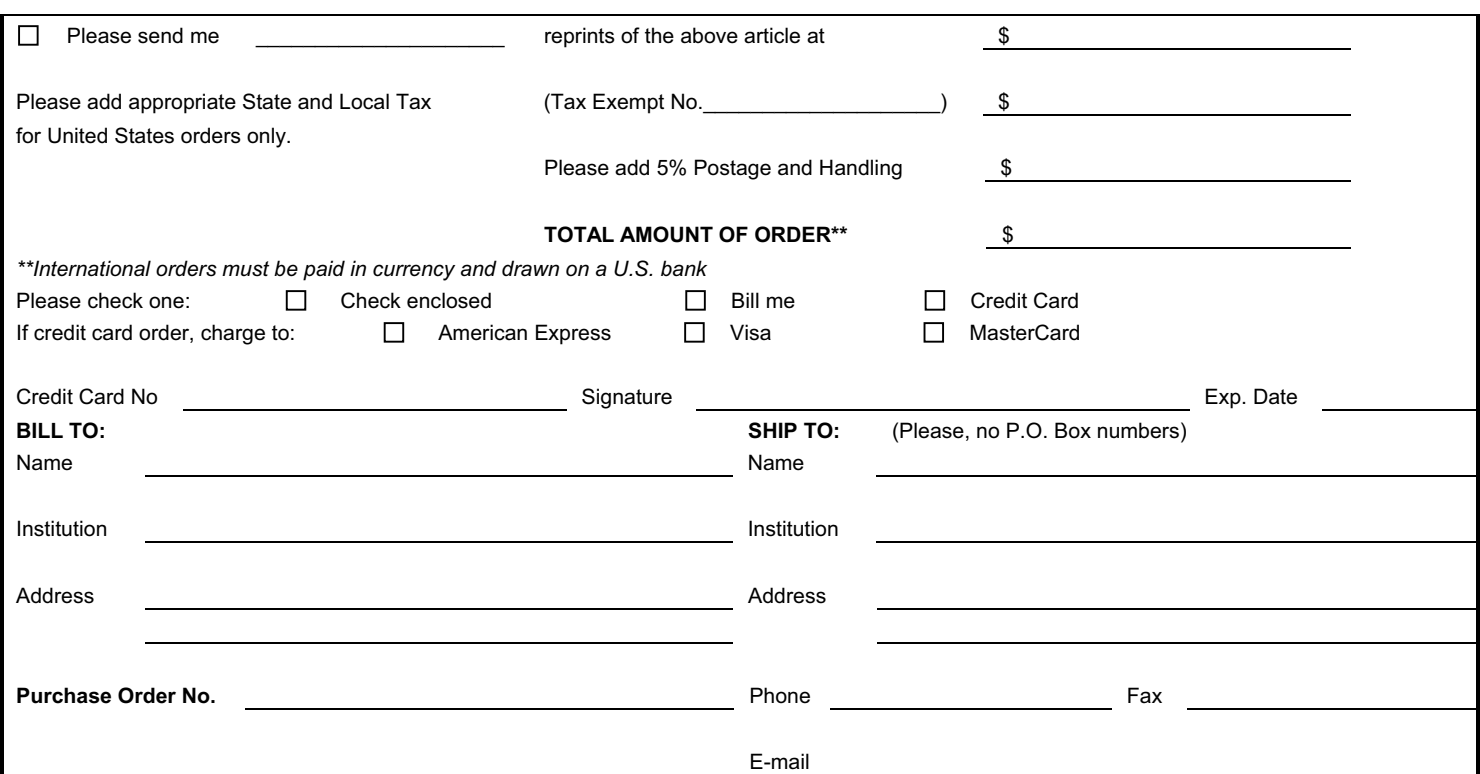

Clinical Anatomy 19:000–000 (2006)

## COMPENDIUM OF ANATOMICAL VARIANTS

## Accessory Middle Cerebral Artery Originating From Callosomarginal Artery

### GOKMEN KAHILOGULLARI\* AND HASAN CAGLAR UGUR

Department of Neurosurgery, Ankara University School of Medicine, Ankara, Turkey

An accessory middle cerebral artery (AMCA) is a variation of the cranial vascular system. It usually originates from the anterior cerebral artery, particularly from its proximal part and supplies the orbitofrontal and prefrontal regions of the territory of the middle cerebral artery (MCA). It is reported in approximately 3% of dissections (Teal et al., 1973; Yasargil, 1984; Umansky et al., 1988; Tanriover et al., 2003). Whether an AMCA is a variant of Heubner's recurrent artery has been debated (Takahashi et al., 1989). An association between AMCA and aneurysms has been shown (Tacconi et al., 1995).

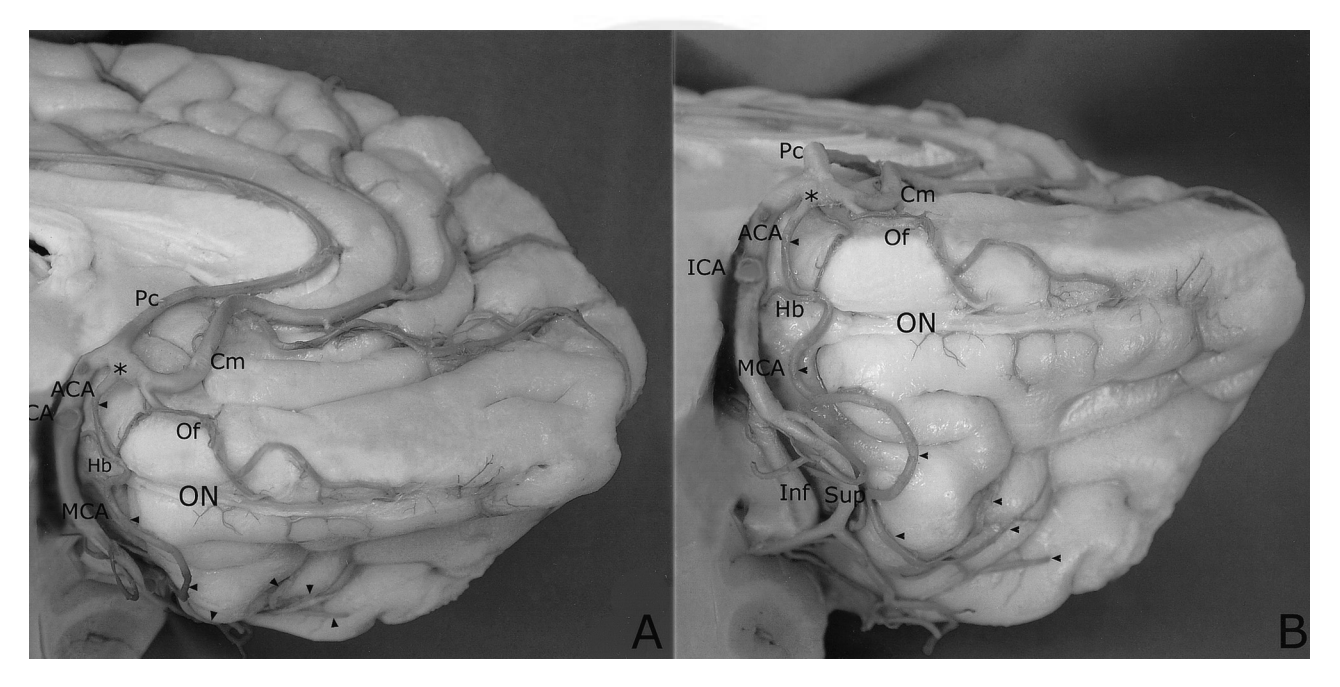

Fig. 1. Anterior temporal lobe is removed in the left hemisphere. AMCA originated from proximal callosomarginal artery (\*) extended over the insula very tortuously near the middle cerebral artery, and produced cortical branches to the area of the prefrontal artery (arrows). A: The mediobasal view. B: The basal view. ICA, internal carotid artery; ACA, anterior cerebral artery; MCA, middle cerebral artery; AMCA, accessory middle cerebral artery; Pc, pericallosal artery; Cm, callosomarginal artery; Of, orbitofrontal artery; Hb, Heubner's recurrent artery; Sup, superior trunk of MCA; Inf, inferior trunk of MCA; ON, olfactory nerve. [Color figure can be viewed in the online issue, which is available at www.interscience.wiley.com.]

\*Correspondence to: Dr. Gokmen Kahilogullari, Ankara Universitesi Tip Fakultesi, Beyin ve Sinir Cerrahisi ABD, 06100, Sihhiye, Ankara, Turkey. E-mail: gokmenkahil@hotmail.com  $\rm{AO1}$ 

Received 27 November 2005; Revised 30 January 2006; Accepted 24 February 2006

Published online 00 Month 2006 in Wiley InterScience (www. interscience.wiley.com). DOI 10.1002/ca.20371

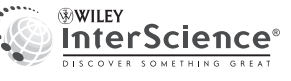

© 2006 Wiley-Liss, Inc.

#### Clinical Anatomy DOI 10.1002/ca

#### 2 Kahilogullari and Ugur

In such cases, damage to the AMCA may lead to severe neurological deficits (Umansky et al., 1988).

A case of AMCA originating from callosomarginal artery, the first in the literature, has been presented. The study material was a fresh cadaveric cerebral hemisphere of a 47 year-old Anatolian male. The internal carotid artery (ICA) was injected with colored latex. The dissection was performed under a surgical microscope (Carl-Zeiss). The AMCA originated from proximal callosomarginal artery in the left hemisphere. It had a diameter of 1.5 mm and gave off a Heubner's recurrent artery as it coursed into the Sylvian fissure. It passed over the frontal end of the insula following a tortuous course near the MCA and gave cortical branches

- 
- $F_{11}$  to the area of the prefrontal artery (arrows) (Fig. 1). Lack of awareness of this variation may result in misdiagnosis based on angiographic studies, thus hindering safe surgery, particularly of aneurysms.

#### ACKNOWLEDGMENTS

We thank Dr. Ayhan Comert, Dr. Ali Firat Esmer, Dr. Ibrahim Tekdemir, and Dr. Alaittin Elhan (Department of Anatomy, Ankara University) for their assistance in neuroanatomy laboratory.

#### **REFERENCES**

- Tacconi L, Johnston FG, Symon L. 1995. Accessory middle cerebral artery: Case report. J Neurosurg 83:916–918.
- Takahashi S, Hoshino F, Uemura K, Takahashi A, Sakamoto K. 1989. Accessory middle cerebral artery: Is it a variant form of the recurrent artery of Heubner? AJNR Am J Neuroradiol 10: 563–568.
- Tanriover N, Kawashima M, Rhoton AL Jr, Ulm AJ, Mericle RA. 2003. Microsurgical anatomy of the early branches of the middle cerebral artery: Morphometric analysis and classification with angiographic correlation. J Neurosurg 98:1277–1290.
- Teal JS, Rumbaugh CL, Bergeron RT, Segall HD. 1973. Anomalies of the middle cerebral artery: Accessory artery, duplication, and early bifurcation. Am J Roentgenol Radium Ther Nucl Med 118: 567–575.
- Umansky F, Dujovny M, Ausman JI, Diaz FG, Mirchandani HG. 1988. Anomalies and variations of the middle cerebral artery: A microanatomical study. Neurosurgery 22:1023–1027.
- Yaşargil MG. 1984. Microneurosurgery, Vol. 1. Stuttgart: Thieme. pp 72–91.

# **Author Proof**

AQ1: Kindly replace the personal e-mail address with an institutional e-mail address, if possible.

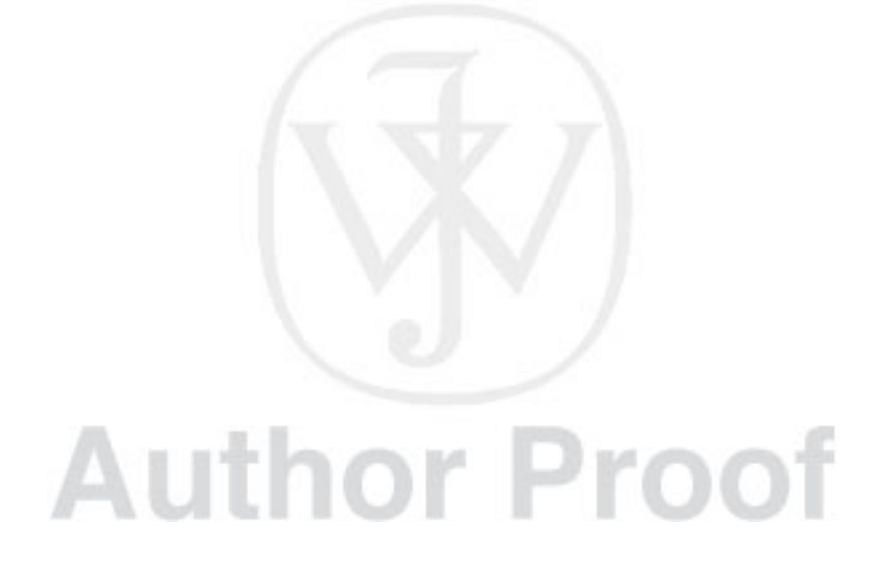